# **Bedienungsanleitung**

# EX-42062

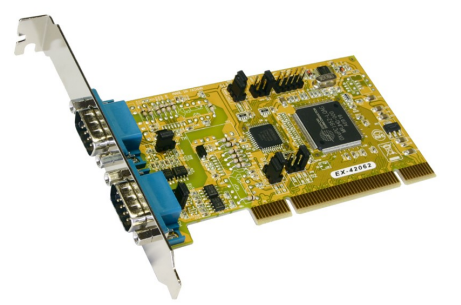

# RS-422/485 Board

# EX-42062IS

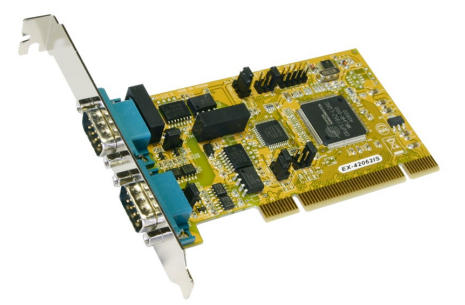

# RS-422/485 Board Surge Protection & Optical Isolation

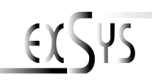

**User Manual**

# **Inhaltsverzeichnis**

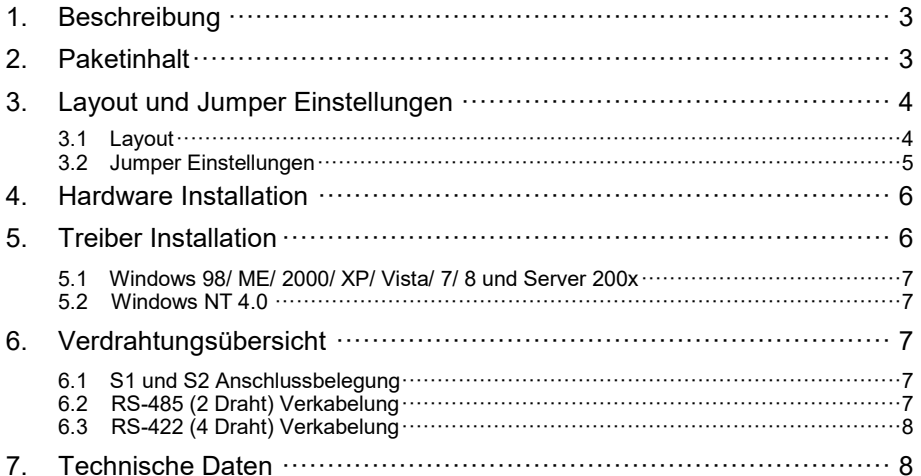

## **Index**

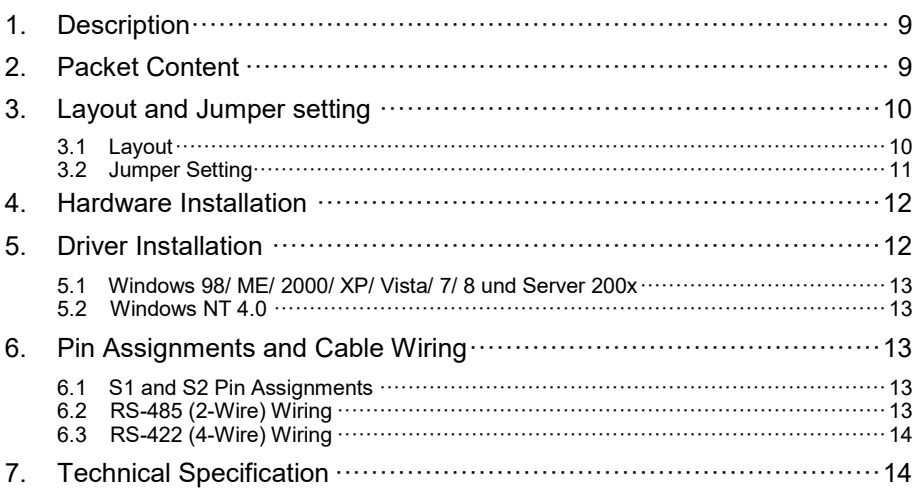

# **1. Beschreibung**

Vielen Dank das Sie sich für die RS-422/485 PCI Karte von EXSYS entschieden haben. Sie ist eine Add-On Karte für den PCI-Bus für Desktop, Workstation oder Server um eine High-Speed Datenübertragung herzustellen. Die Seriellen Ports sind kompatible mit dem RS-422/485 Standard. Jeder Ausgang kann individuell als RS-485 mit 2 Draht, RS-485 mit 4 Draht oder RS-422 konfiguriert werden.

#### **Merkmale:**

- Unterstützt PCI Bus Spezifikation 3.0 und Power Management 1.1
- 128-byte On-Chip FIFO und Arbitrary Trigger Levels und Interrupts, Automatische Hardware/Software Flow Control
- Bis 921.6 Kbps Baud Rate
- 5,6,7,8,9-bits Data Framing
- Unterstützt Echo Mode
- Universal PCI kompatibel für 3.3/5V PCI und PCI-X Bus
- 15KV ESD Surge Protection und 2500Vrms Optical Isolation Protection (nur für EX-42062IS)
- Unterstützt Win98/ME, NT4.0, 2000, XP(32/64bit),Vista(32/64bit) Win7(32/64bit), Win8(32/64bit) und Linux

# **2. Packetinhalt**

Bevor Sie die RS-422/485 PCI Karte in Ihren PC installieren, überprüfen Sie den Inhalt der Lieferung :

- 1 x RS-422/485 Seriell PCI Karte
- 1 x Treiber CD
- 1 x Bedienungsanleitung
- Optional erhältlich 5 Pin Terminal Block (EX-47999)

# **3. Layout und Jumpereinstellungen**

# **3.1 Layout**

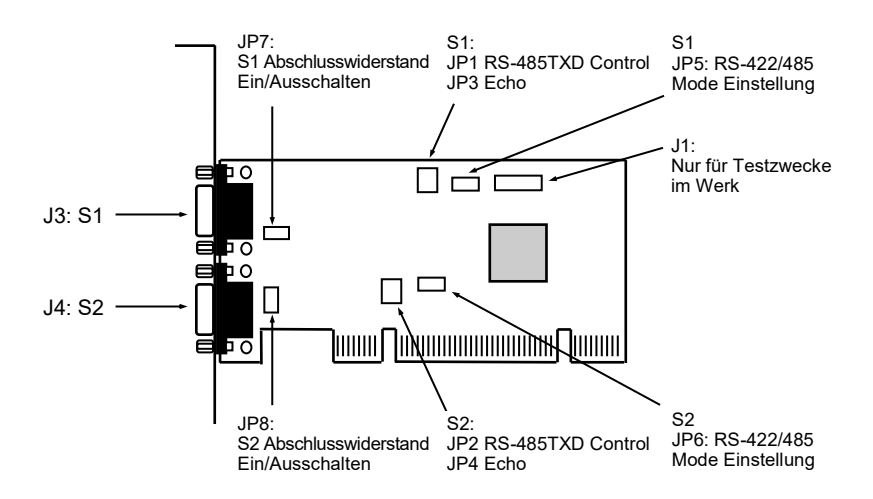

## **3.2 Jumper-Einstellung**

Es gibt zwei Jumper-Reihen um die Ports S1 und S2 einzustellen

- 1. **Mode Einstellungs-Jumper:** JP5 für S1 und JP6 für S2
- 2. **Abschlusswiderstand Jumper:** JP7 für S1 und JP8 für S2
- 3. **Echo oder No Echo Jumper:** JP3 für S1 und JP4 für S2
- 4. **TXD Control Einstellungs-Jumper:** JP1 für S1 und JP2 für S2

#### **1. Mode Einstellungen für S1 und S2 Ports:**

JP5 für S1 Port JP6 für S2 Port

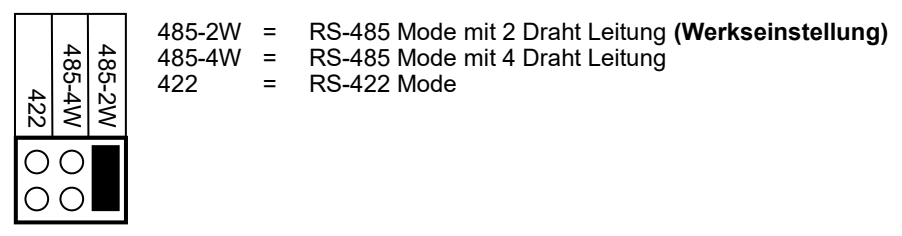

#### **2. Abschlusswiderstand Ein/Aus:**

Diese Jumper aktiviert oder deaktiviert den 120 Ohm Abschlusswiderstand zwischen DATA+ und DATA– des RS-485 Transceiver:

JP7 für S1 Port JP8 für S2 Port

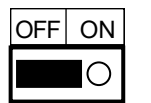

OFF = Abschlusswiderstand Ausgeschaltet **(Werkseinstellung)** ON = Abschlusswiderstand Eingeschaltet

#### **3. Echo oder No Echo Einstellung:**

Der "Echo Mode" ist für das Anwendungsprogramm nützlich um zu erkennen ob der RS-485 "Bus" in einem Konflikt steht. Sind die zurückgesendeten Daten nicht die gleichen was gesendet wurde, ist der RS-485 Bus überlastet und die Daten werden nicht korrekt übermittelt. Diese Einstellung betrifft nur den RS-485 Mode mit 2 Draht. Es hat keinen Einfluss auf die Modi RS-485 mit 4 Draht oder RS-422.

JP3 für S1 Port JP4 für S2 Port

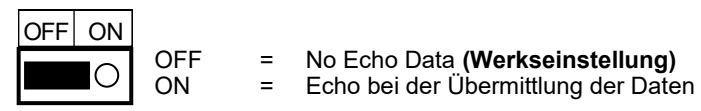

#### **4. TXD Control Einstellung:**

Dieser Jumper wird verwendet im Mode RS-485 um das Steuersignal des Sender-Puffer zu kontrollieren. Es hat zwei Einstellungen. Die erste ist "MAN" (manuell) und die zweite ist "AUT" (automatisch). Die zweite ist die Werkseinstellung und sollte nicht verstellt werden.

MAN AUT AUT = TXD Control ist automatisch **(Werkseinstellung)** ON = TXD Control ist manuell **(Muss manuell im Geräte Manager konfiguriert werden)** JP1 für S1 Port JP2 für S2 Port

#### **5. TXD Control Einstellung (J1):**

Die Stecker-Leiste J1 ist nur für Testzwecke im Werk. Bitte installieren sie keine Jumper oder Kabel.

# **4. Hardware Installation**

Beachten Sie die folgenden Installationshinweise. Da es grosse Unterschiede bei Computern gibt, können wir Ihnen nur eine generelle Anleitung zum Einbau der RS-422/485 PCI Karte geben. Bei Unklarheiten halten Sie sich bitte an die Betriebsanleitung Ihres Computersystem.

- Schalten Sie Ihren Rechner und alle angeschlossenen Peripheriegeräte aus und ziehen Sie bei allen Geräten den Netzstecker.
- Lösen Sie die Schrauben des Gehäuses auf der Rückseite Ihres Computers und entfernen Sie vorsichtig das Gehäuse.
- Suchen Sie einen freien PCI-Slot und stecken Sie die RS-422/485 PCI Karte vorsichtig in den ausgewählten PCI-Slot ein.
- Beachten Sie das die RS-422/485 PCI Karte korrekt eingesteckt wird und das kein Kurzschluss entsteht.
- Danach befestigen Sie die PCI Karte mit einer Schraube am Gehäuse.
- Jetzt Computergehäuse mit den gelösten Schrauben wieder schliessen.

# **5. Treiber Installation**

# **Anmerkung!**

Bitte lassen Sie Windows nicht automatisch nach den Treibern suchen, da dies wegen den INF Files zu Problemen führen könnte. Stattdessen durchsuchen sie manuell den Treiber an der richtigen Stelle (Ordner) auf der mitgelieferten CD.

```
Bild 1
```

```
DVD-RW-Laufwerk (E:) Drivers 3.40
 FIREWIRE
 IN IDE
 \mathbb{R} 10
  MOSCHIP
  NETMOS
  OXFORD
   1 95 98 ME
   2000
    NT4
    RS422 485
                       Die Treiber finden Sie in dem Ordner für 
    Vista32
                       das installierte Betriebssystem.Vista64
    Win7 8 32bit
    Win7 8 64bit
    N XP32
    XP64
```
#### **5.1 Windows 98, ME, 2000, XP, Vista, 7, 8 und Server 2003 / 2008**

Windows startet automatisch den Hardwareassistenten um die Treiber zu installieren. Klicken sie auf **>Weiter<.** 

Legen sie die Treiber CD in Ihr CD-ROM Laufwerk ein (z.B. Laufwerk D:). Wählen sie "**Nach einem passenden Treiber für das Gerät suchen (empfohlen)"**  und klicken sie auf **>Weiter<.** 

Wählen sie jetzt "Andere Quelle angeben"

und geben sie dann den Pfad für ihr Betriebssystem wie auf Bild 1 gezeigt ein. Klicken Sie dann auf **>Weiter<** und zum Abschluss auf **>Fertigstellen<.**

## **5.2 Windows NT 4.0**

Starten Sie Windows NT 4.0 und legen Sie die Treiber CD in Ihr CD-ROM Laufwerk (z.B. Laufwerk D:) und klicken auf >**Start**< >**Ausführen**< und geben Sie **"D:\IO\OXFORD\Install\_serial.exe**" ein.

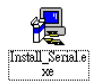

Windows NT 4.0 startet das Setup Programm und installiert den Treiber. Starten Sie Windows NT neu.

# **6. Verdrahtungsübersicht**

#### **6.1 S1 und S2 Anschlussbelegung**

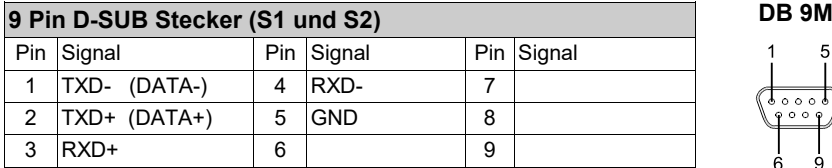

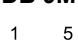

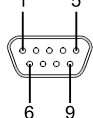

#### **6.2 RS-485 (2 Draht) Verkabelung**

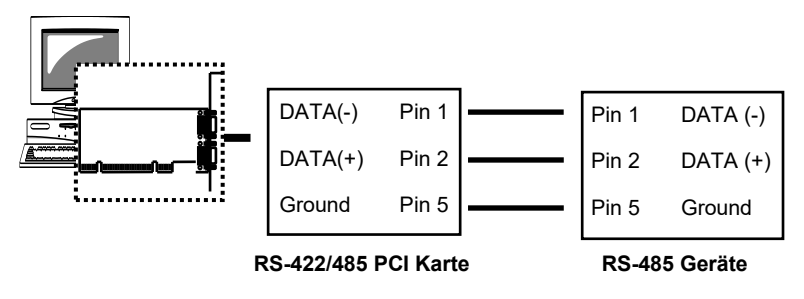

#### **6.3 RS-425 (4 Draht) Verkabelung**

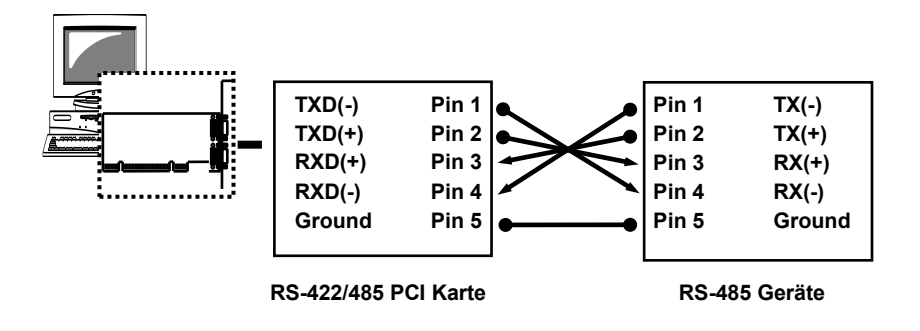

# **7. Technische Daten**

- Stromaufnahme: 5V DC, 450mA (max)
- Betriebstemperatur:  $^{\rm 0}$  bis 55 $^{\rm 0}$ C  $\,$  (32 $^{\rm 0}$  bis 131 $^{\rm 0}$ F)
- Betriebs Luftfeuchtigkeit: 5% bis 95% RH

# **1. Description**

Thank you for purchasing this 2-Port RS422/485 Serial PCI Card. It is a universal add on card that connects to a PC or server via the PCI Bus, providing high-speed serial connectivity. The serial ports are fully compatible with RS422/485 standard by the bundled Serial COM port drivers. Each port can be set at any mode (RS485 2-wire, RS485 4-wire and RS422) and operate simultaneously.

#### **Feature:**

- Support PCI Bus Specification 3.0 and Power Management 1.1
- 128-byte On-Chip FIFO and Arbitrary Trigger Levels and Interrupts, Automatic Hardware/Software Flow Control
- Up to 921.6Kbps Baud Rate
- 5,6,7,8,9-bits Data Framing
- Support Echo Mode
- Universal PCI compatible for 3.3/5V PCI and PCI-X Bus
- 15KV ESD Surge Protection and 2500Vrms Optical Isolation Protection (only for EX-42062IS)
- Support Win98/ME, NT4.0, 2000, XP(32/64bit),Vista(32/64bit) Win7(32/64bit), Win8(32/64bit) and Linux

# **2. Packet Content**

Before you install the RS-422/485 PCI card in your PC, check the contents of delivery:

- 1 x RS-422/485 Serial PCI card
- 1 x Driver CD
- 1 x User Manual
- Optional 5 Pin Terminal Block (EX-47999)

# **3. Layout and Jumpersetting**

# **3.1 Layout**

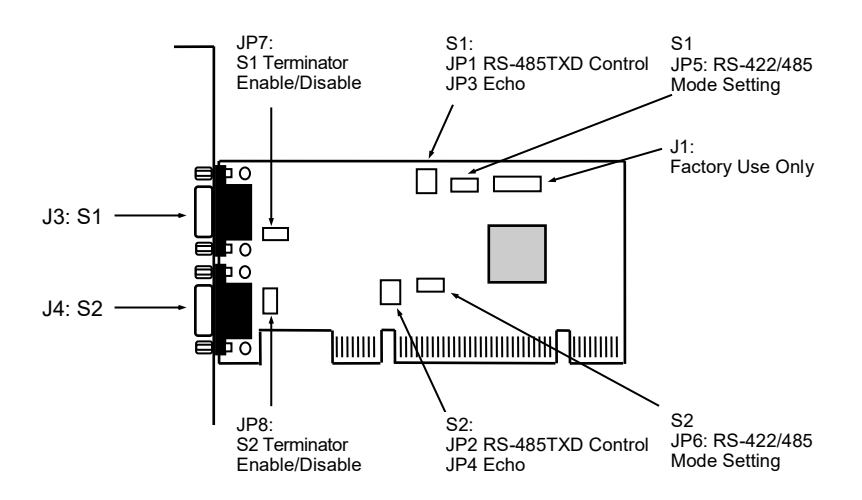

### **3.2 Jumper Setting**

There are 2 sets of the jumpers to set the settings for port 1 (S1) and port 2 (S2) respectively.

- 1. **Mode Selection Jumper:** JP5 for S1 and JP6 for S2
- 2. **Termination Resistor Enable/Disable Jumper:** JP7 for S1 and JP8 for S2
- 3. **Echo or No Echo Selection Jumper:** JP3 for S1 and JP4 for S2
- 4. **TXD Control Selection Jumper:** JP1 for S1 and JP2 for S2

#### **1. Mode Setting for S1 and S2 Ports:**

```
JP5 for S1 Port
JP6 for S2 Port
```
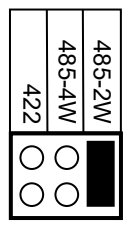

485-2W = RS-485 Mode with 2-wire **(Default)**  $485-4W = RS-485$  Mode with 4-wire<br> $422 = RS-422$  Mode RS-422 Mode

#### **2. Termination Resistor Enable/Disable:**

This jumper enables/disables the 120 Ohm termination resistor between DATA+ and DATA- of the RS485 transceiver:

JP7 for S1 Port JP8 for S2 Port

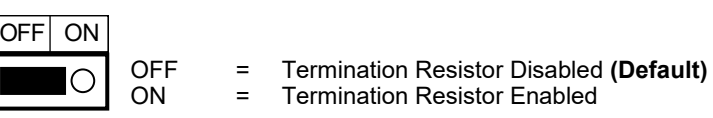

#### **3. Echo or No Echo Settings:**

This jumper is to set the transmission data will be echoed back or not. The Echo mode is useful for the application program to detect if the RS485 bus has collision. If the echoed data was not equal to the transmitted data, then the bus was in a collision. This setting only affects the RS485 2-wire mode. It doesn't affect RS485 4 wire, RS422, and RS232 modes.

JP3 for S1 Port JP4 for S2 Port

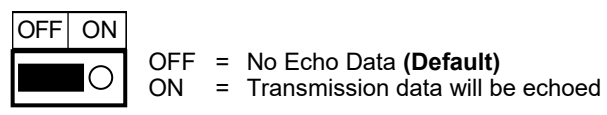

#### **4. TXD Control Setting:**

This jumper is used to select the control signal for the transmitter buffer in RS485 2 wire mode. There are 2 settings are selectable, one is "MAN" (manually) the other one is "**AUT**" (automatically, factor default), please keep it at "AUT" in all cases.

MAN AUT AUT = TXD Control is Automatic **(Default)** ON = TXD Control is Manual **(Needs to be Configured Manually in the Device Manager)** JP1 for S1 Port JP2 for S2 Port

#### **5. Factory Use Only Connectors (J1):**

This connector is only used for factory production purpose, please don't install any jumper or cable on it!

# **4. Hardware Installation**

- Turn the system power OFF before installation!
- Use static electricity discharge precautions.
- Remove the chassis cover from your computer
- Locate an unused PCI slot (typically white or ivory) and remove the corresponding slot cover from computer chassis.
- Plug the RS422/485 PCI card to the unused PCI expansion slot and attached the I/O card bracket to the computer chassis screw.
- Put the chassis cover back on the computer.
- Turn ON the power of your computer and peripherals.
- Proceed with Software Driver Installation.

# **5. Driver Installation**

# **n**<sup>⁄</sup>⊗ Note:

**PLEASE DO NOT LET WINDOWS AUTO SEARCH THE DRIVERS ON THE CD,** it will cause problems because the INF files will be conflict in this case. Instead, please browse to the correct location (folder) manually to make sure the correct drivers are chosen and installed correctly.

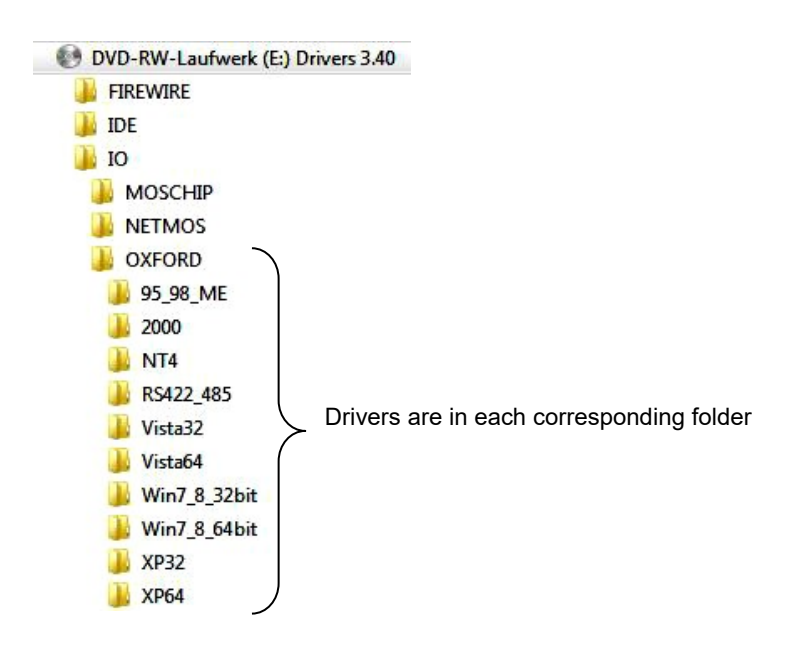

#### **5.1 Windows 98, ME, 2000, XP, Vista, 7, 8 and Server 2003 / 2008**

- 1. When the system is powered, Windows will invoke Windows' New Hardware Wizard. Click <sup>®</sup> Next<sup>\*</sup> to continue, select <sup>®</sup> Install from a list or specific loca**tion**(**Advanced**) 〞and click〝 **Next** 〞.
- 2. Select〝 **Include this location in the search** 〞then click〝 **Browse** 〞to specify the driver's location for your OS (for example, XP is **E:\IO\OXFORD\XP32**) and click **Next**  $*$  to continue.
- 3. Click〝 **Next** 〞to continue, and click〝 **Finish** 〞to complete the installation.
- 4. To check the Installation, right click on〝**My Computer**〞and choose 〝**Manage**〞. Choose〝 **Device Manager** 〞and double click〝 **Ports** 〞.

#### **5.2 Windows NT 4.0**

To install the Windows NT driver, please go into WinNT4 sub-directory and run (double click) **Install\_Serial.exe** to install all Serial Port Drivers.

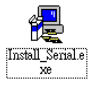

Windows NT 4.0 start the Setup Program and install the driver. Restart Windows NT again.

# **6. Pin Assignments and Cable Wiring**

#### **6.1 S1 and S2 Pin connection**

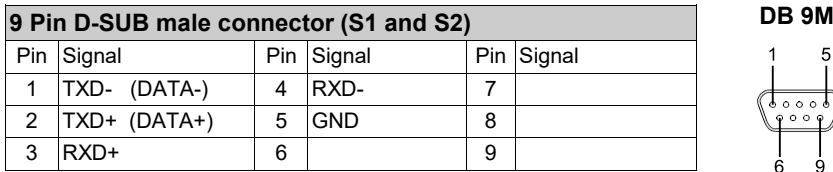

#### **6.2 RS-485 (2-wire) Cable Wiring**

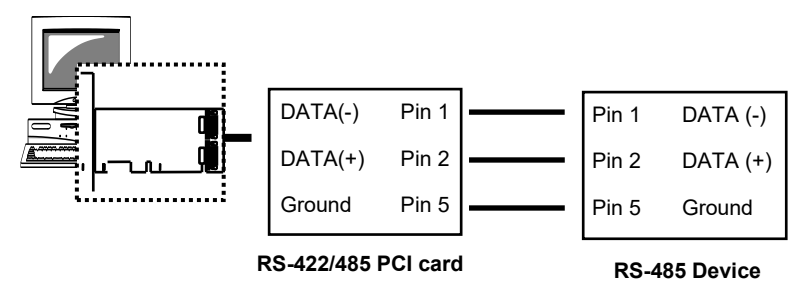

# **6.3 RS-425 (4-wire) Cable Wiring**

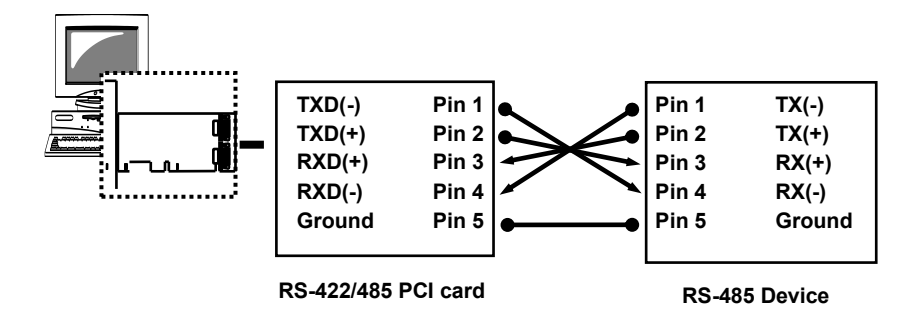

# **7. Technical Specification**

- Power requirements: 5V DC, 450mA (max)
- Operating temperature:  $^{\rm 0}$  to 55 $^{\rm 0}$ C  $\,$  (32 $^{\rm 0}$  to 131 $^{\rm 0}$ F)
- Operating humidity: 5% to 95% RH